**Gravotech** 2200 Northmont Pkwy Duluth, GA 30096 Tel: 678-904-2909 [www.3design.us](http://www.3design.us/)

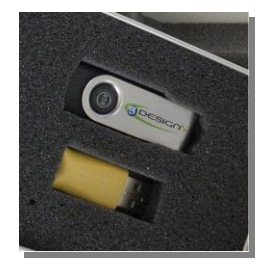

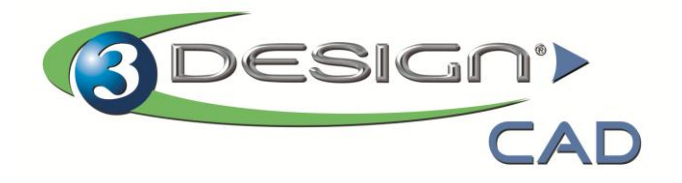

## **In this package, you will find:**

- A *Yellow Software key* (called a "*dongle")*. It must always be plugged in to a USB port to use 3DESIGN. (Red light indicates that dongle works properly).
- A *8GB USB flash drive* with 3DESIGN logo. It contains the latest version of 3DESIGN for Windows (32 & 64 bit) and MAC.

## **Installation Steps**

- **STEP 1** Plug the Yellow dongle in a USB port.
- **STEP 2** Plug the 3DESIGN Flash drive in an other USB port.  $\triangleright$

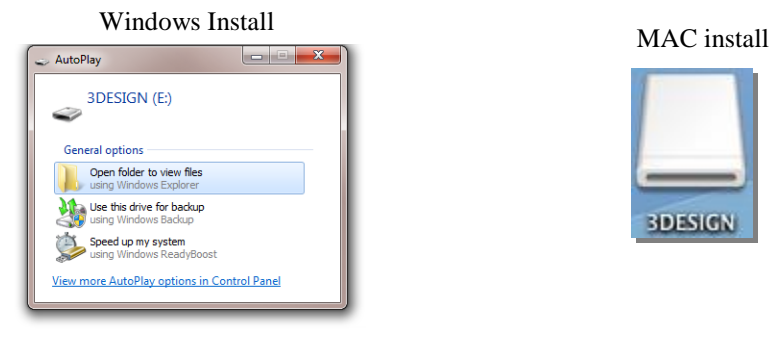

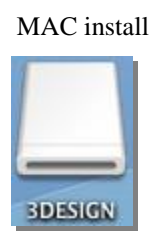

**STEP 3** Open the "*3DESIGN INSTALLATION FILES"* folder and choose the installation corresponding to your computer operating system (Windows 32bit, Windows 64bit, Apple Macintosh)

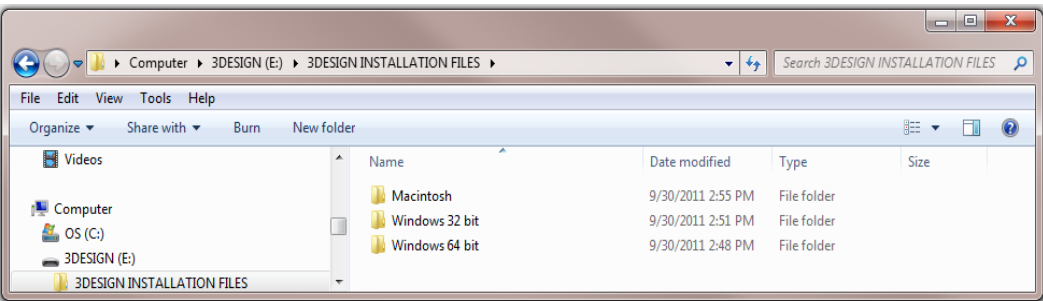

**STEP 4** Double-click on the "3DESIGN Vxx..." installation file .

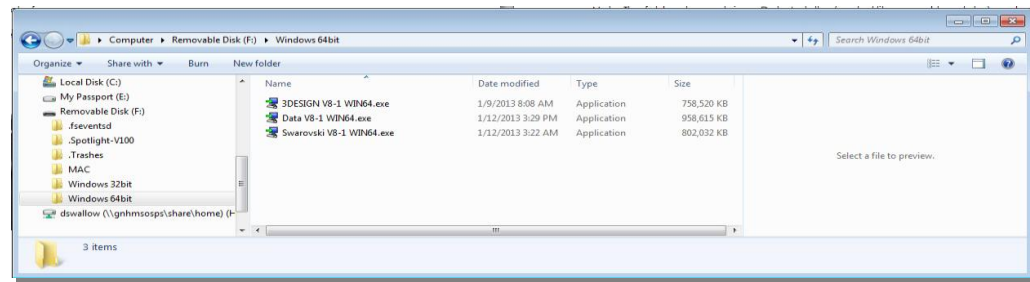

**STEP 5** Please read and accept the License Agreement before clicking NEXT then select the Destination  $\triangleright$ folder where you want 3DESIGN to be installed.

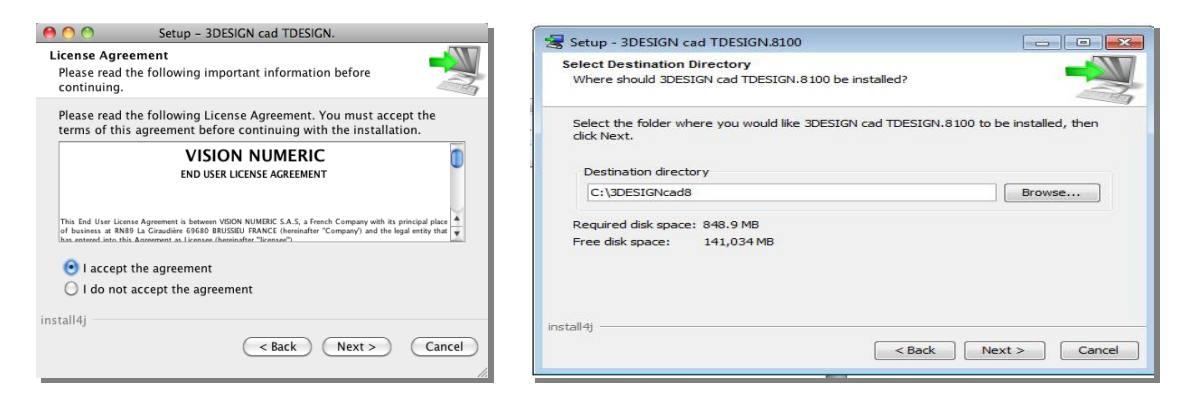

- **STEP 6** Once the installation is completed, you may select:  $\blacktriangleright$ 
	- "Register Online" to be directed to our webpage for Newsletter and users forum registrations. [www.3design.com/forum](http://www.3design.com/forum)
	- Create a Desktop shortcut to access 3DESIGN directly from your Desktop

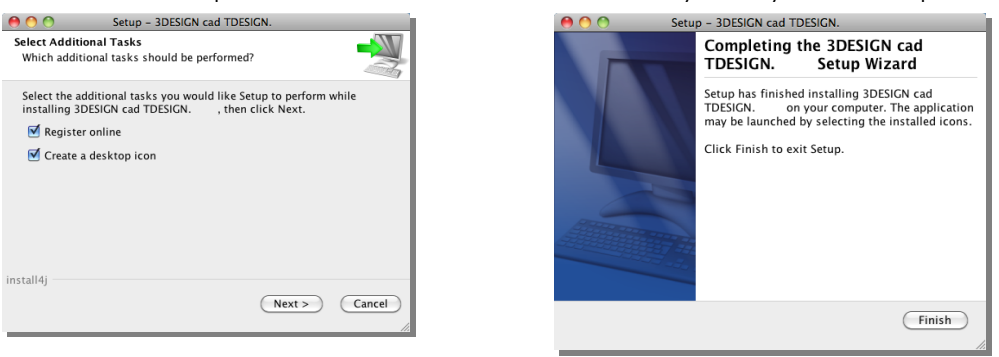

- **STEP 7 OPTIONAL INSTALLATION FILES** 
	- **Install "Data Vxx..." to the same destination folder used in step 5.** Includes Symbol library and Rendering Templates.
	- **Install "Swarovski Vxx..." to the same destination folder used in step 5.** Includes the Swarovski Crystal Library.
- The 1st time you launch 3DESIGN (by double-clicking the 3DESIGN CAD icon on your desktop) and if your ь computer is connected to the internet, the activation license file will automatically be transferred and you will be able to start designing in 3DESIGN right away

Note: If 3DESIGN doesn't launch and a window appears asking for a license file or you do not have internet service, *please contact us for assistance by email at support@3design.us*

Remember to also visit [www.3DESIGN.US/WELCOME](http://www.3design.us/WELCOME) for a "Getting Started" Video of 3DESIGN